# **L'ultime détecteur TRÉSORS est désormais encore meilleur !**

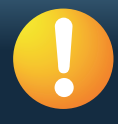

# **Mise à niveau logicielle CTX 3030 – performances optimisées, résultats supérieurs**

Recevez les mises à niveau les plus récentes à votre convenance, mettez votre détecteur à jour en ligne.

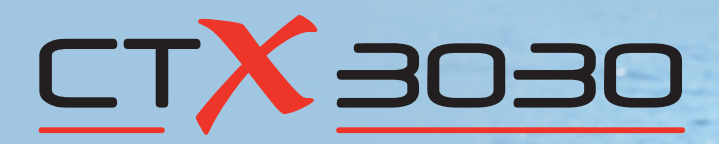

Découvrez de précieuses trouvailles plus rapidement et plus facilement avec ces exceptionnelles nouvelles améliorations de Minelab :

# Réglages du mode Eau de mer

Ces réglages supplémentaires renforcent les performances en eau salée avec une sensibilité accrue et réduisent les faux signaux, vous permettant ainsi de trouver plus de cibles enfouies à des profondeurs de détection maximales.

# Option Verrouillage du centrage

Plus de doigts endoloris ! Cette nouvelle fonctionnalité vous propose l'option de centrage sur des cibles sans avoir à maintenir le déclencheur de centrage enfoncé. Il suffit d'appuyer une fois pour activer le Centrage, puis de réappuyer pour désactiver le Centrage. Bien évidemment, vous pouvez toujours appuyer sur le déclencheur et le maintenir enfoncé pour activer le Centrage comme auparavant si vous préférez.

# Mises à jour additionnelles du système

Petites améliorations système comprenant notamment des mises à niveau des alertes de batterie faible, configuration des traînées de cible et fonctionnalités de réinitialisation du détecteur. Pour plus de détails, veuillez vous référer aux spécifications techniques à la page suivante.

# Future détection expérimentée

Grâce à la possibilité de mettre le logiciel CTX 3030 à niveau en ligne, ces améliorations sont désormais à votre disposition. Téléchargez cette mise à jour logicielle CTX 3030 GRATUITEMENT via XChange 2 et mettez votre détecteur à niveau sur place.

Inutile d'apporter votre CTX 3030 à un service après-vente, il vous suffit de visiter le site www.minelab.com/consumer et de suivre les instructions très simples à la rubrique Nouveautés.

En installant la dernière mise à niveau, vous aurez la certitude d'être toujours à la pointe des récentes technologies Minelab et aurez la satisfaction de constater que votre investissement dans un CTX 3030 se révèlera gratifiant !

 $FB52$  Smartfind 2  $GB5^{\frac{2}{3}}$   $V\widehat{BS}$ 

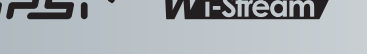

*La Meilleure Technologie de Détection de Métaux au Monde*

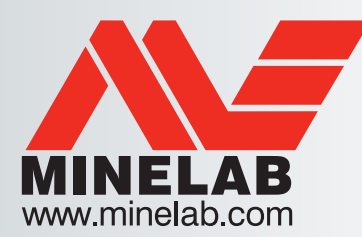

« J'utilise à présent le mode Eau de mer, c'est le jour et la nuit ! En réglant la sensibilité manuelle sur une plage de 25 à 27, j'ai pu trouver cette bague espagnole en or du 18e siècle. »

**Sondeur de terrain Minelab** 

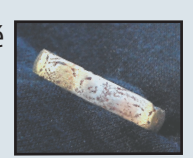

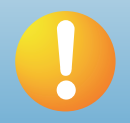

Mettrez votre CTX 3030 à niveau très facilement...

Avant de commencer, assurez-vous que votre CTX 3030 est connecté à votre PC et que XChange 2 est ouvert et en cours d'exécution.

Pour connaître les instructions complètes, y compris comment procéder manuellement pour les utilisateurs Mac, veuillez lire les instructions de mise à iveau CTX 3030 qui se trouvent à la page produit <mark>CTX 3030 sous :</mark> http://www.minelab.com/\_\_files/f/95724/ctx-3030-upgrade-instructions.pdf

# Boîte de Spécifications techniques

# Comment activer le mode Eau de mer

# Menu de configuration Eau de mer Menu Options

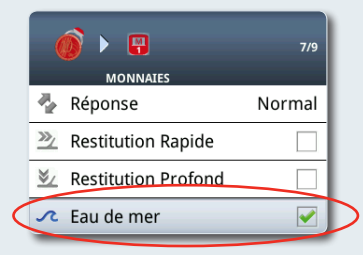

Dans le menu de configuration du mode, utilisez le bouton fléché pour mettre en évidence Eau de mer puis appuyez sur Select.

Une coche verte apparaît dans la case correspondante pour indiquer que le mode Eau de mer est activé.

Pour désactiver le mode Eau de mer : sélectionnez à nouveau Eau de mer pour effacer la coche verte.

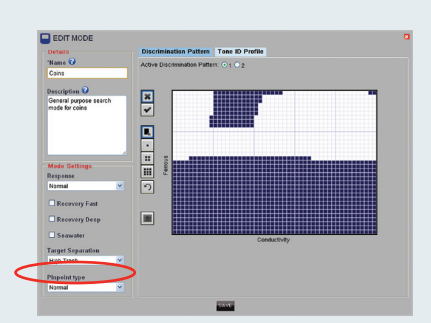

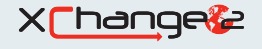

Vous pouvez aussi sélectionner Eau de mer à partir de XChange 2. Pour plus d'informations sur XChange 2, référez-vous à **www.minelab.com/apps**

# Mises à jour additionnelles du système – CTX\_3030\_UPDATE\_2012\_10\_26

- interface de protocole USB améliorée
- Alerte Batterie faible WM 10 ajoutée
- Transitions de trace cible améliorées
- Réinitialisation de langue plus rapide

# Comment activer le Verrouillage du centrage

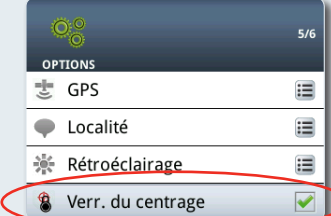

Dans le menu Options, utilisez le bouton fléché pour mettre en évidence Verr. du centrage puis appuyez sur Select pour activer resp. désactiver.

# Verrouillage du centrage activé

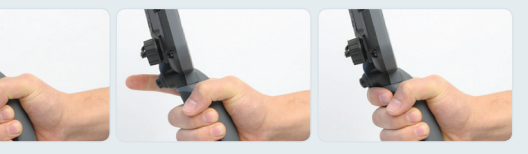

Lorsque le Verrouillage du centrage est activé, appuyez une fois sur le déclencheur pour verrouiller le détecteur en mode Centrage, puis réappuyez pour quitter le mode Centrage.

# Verrouillage du centrage désactivé

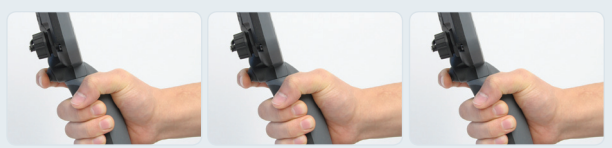

Veuillez noter que vous pouvez toujours utiliser le Centrage avec les paramètres par défaut (c.-à-d. en appuyant et maintenant le déclencheur enfoncé).

- Signaux audio et visuel Batterie faible synchronisés
- Effacement de données GeoStore stockées optimisé
- Vitesse de réinitialisation optimisée
- Désactivation du panneau ID cible ajoutée

Ces mises à niveau de système ont été ajoutées aux paramètres d'exploitation actuels de votre détecteur afin d'optimiser la fonctionnalité de l'interface utilisateur.

Pour connaître les plus récentes nouveautés relatives au CTX 3030, les blogs d'information Parlons trésors et de palpitants Récits de succès, n'oubliez pas de visiter régulièrement le site **www.minelab.com**. Envoyez vos réflexions et suggestions via notre **formulaire en ligne de retour consommateurs** et nous ferons de notre mieux pour vous offrir les fonctionnalités et expériences de détection que vous souhaitez !

- Pour obtenir le manuel d'instructions CTX 3030 le plus récent allez à la **section de téléchargement** à la page produit CTX 3030
- Pour obtenir le manuel d'instructions XChange 2 le plus récent téléchargez-le à partir de **www.minelab.com/apps**

MINELAB www.minelab.com

## **Minelab Electronics Pty. Ltd. (Océanie et Asie)**

118 Hayward Ave, Torrensville Adelaide, South Australia 5031 **Australie** Tél. : +61 (0) 8 8238 0888

Fax : +61 (0) 8 8238 0890 E-mail : minelab@minelab.com.au

## **Minelab International Ltd. (Europe, Moyen-Orient et Afrique)** Unit 207, Harbour Point Business Park

Little Island, Co. Cork **Irlande** Tél. : +353 (0) 21 423 2352

Fax : +353 (0) 21 423 2353 E-mail : minelab@minelab.ie

# **Minelab Americas Inc. (Amériques du Nord et du Sud)**

1938 University Lane, Ste. A Lisle, IL 60532 **États-Unis** Tél. : +1 888 949 6522 Fax : +1 630 401 8180 E-mail : info@minelabamericas.com

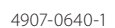

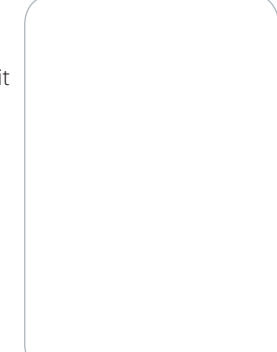